### Renovation Waldkarten

#### **Herausforderung**

- Möglichst viele Informationen auf Grundlage
	- Alte Karte
	- Informationen aus neuesten Laser-Daten
		- Höhenkurven, Relief
		- Vegetation
		- Vermessungsdaten
	- Informationen aus neuesten Luftbildern
- Grundlage gut lesbar
	- Ausschnitt möglichst gross
	- Massstab möglichst klein
	- Hintergrund hell
	- Konturen klar
	- Verschiedene Ebenen (alte Karte, neue Vegetation) gut unterscheidbar

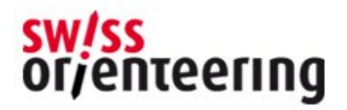

#### **Grundlage Mittelland flach** Alte Vegetation mit transparenten Pinktönen

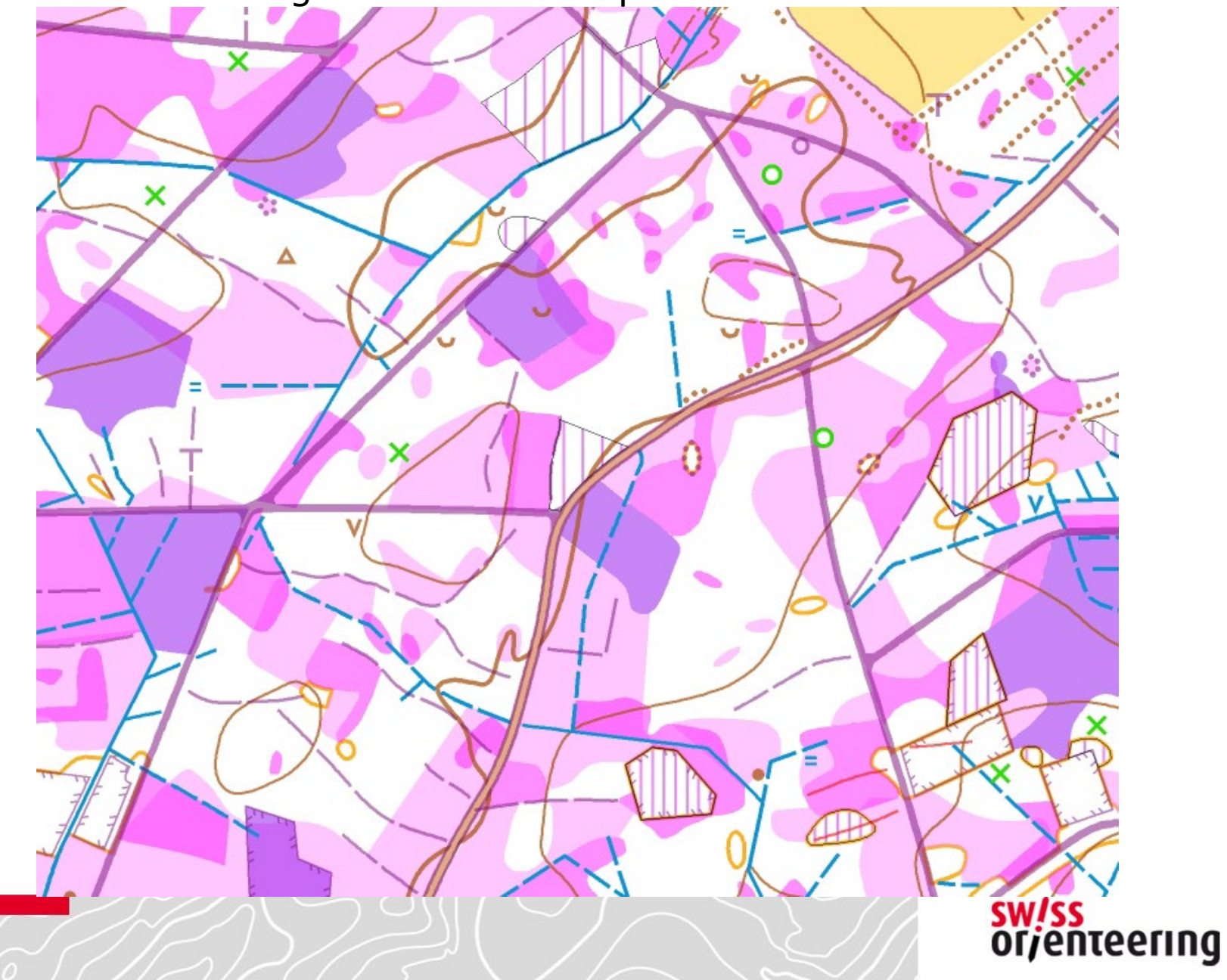

#### **Grundlage Mittelland flach**

Alte Vegetation mit Pink-, Lidar-Vegetation mit Blautönen

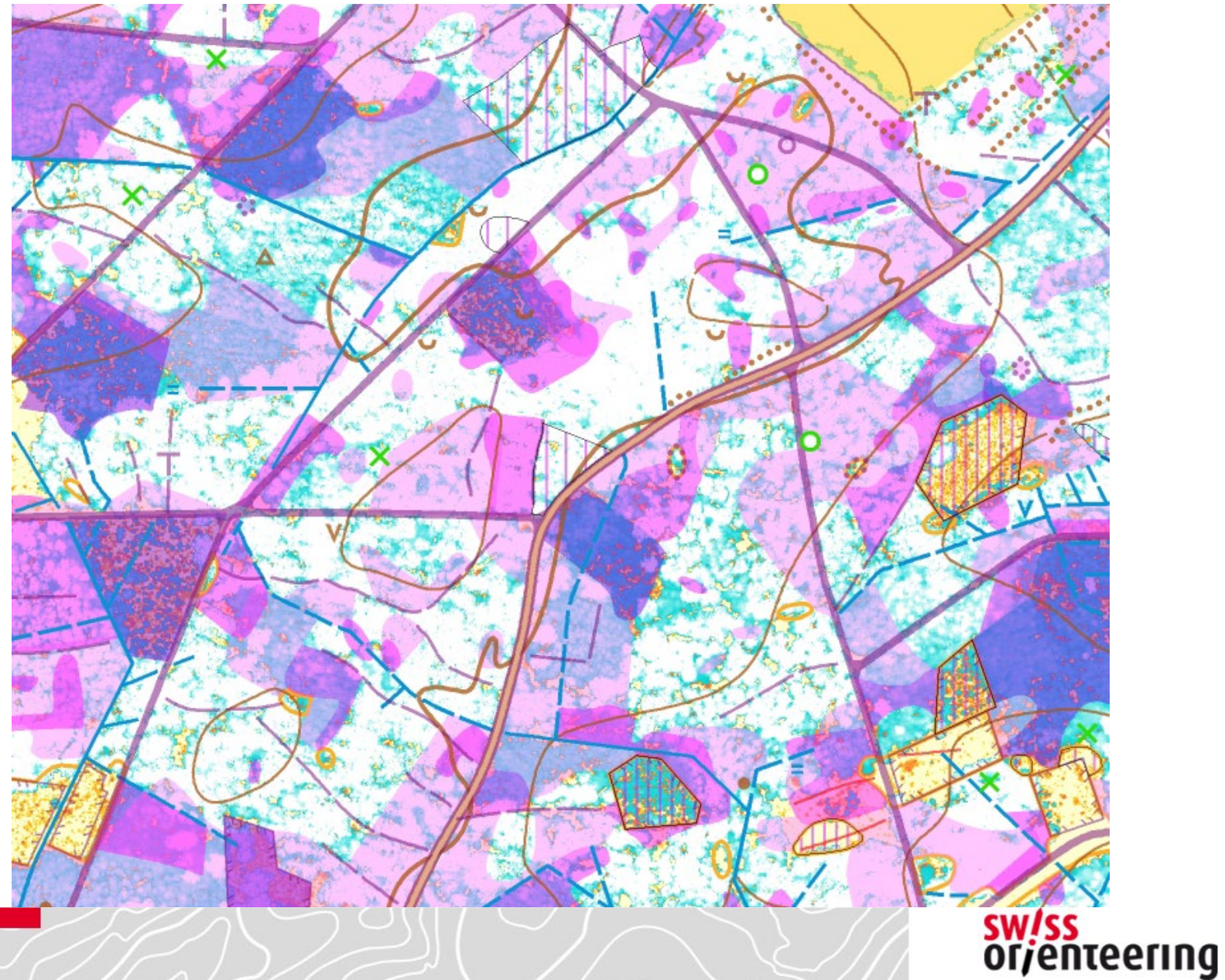

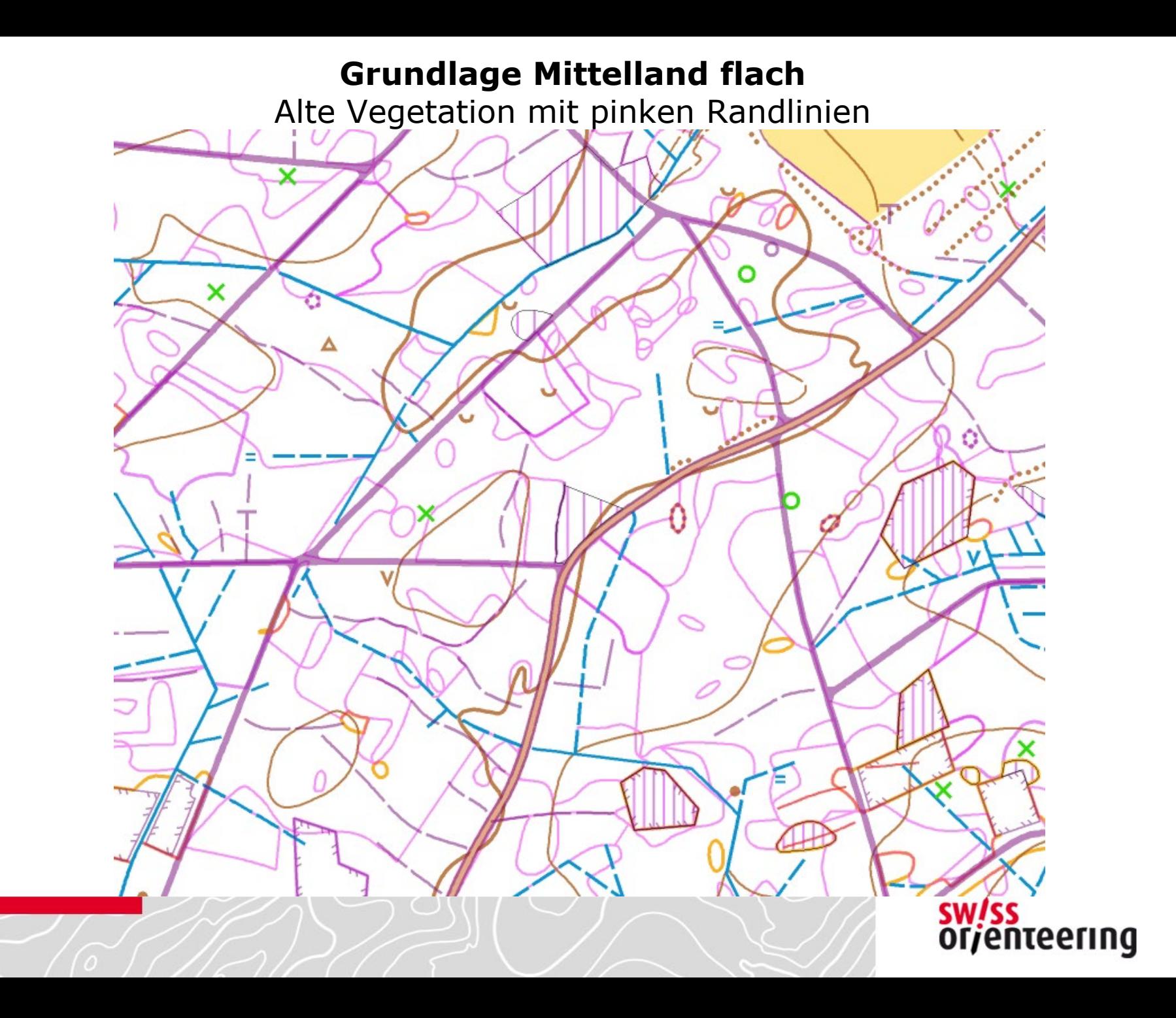

# **Grundlage Mittelland flach** Alte Vegetation mit Pink-, Lidar-Vegetation mit Blautönen**sw/ss**<br>or/enteering

Alte Karte, Vegetation mit Grüntönen, Randlinien

Ich erstelle mir dazu eine separate Datei mit speziellen Vegetationssymbolen

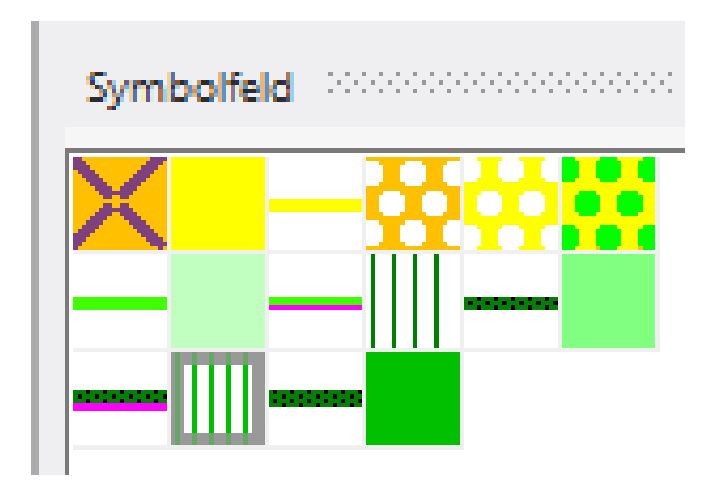

- Grünstufe 1 406: 50% transparent, mit hellgrüner feiner Randlinie
- Grünstufe 2 408: 50% transparent, mit dunkelgrüner feiner Randlinie
- Grünstufe 3 410: 50% transparent, mit dunkelgrüner dicker Randlinie
- Grünstufe 4 407 (niedere Vegetation): mit violetter feiner Randlinie
- Grünstufe 5 409 (niedere Vegetation): mit violetter dicker Randlinie
- Hellgelb 402-404: 50% transparent, mit violetter feiner Randlinie

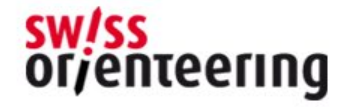

#### **Grundlage Mittelland** Alte Karte, Vegetation mit Grüntönen, Randlinien

#### Ich erstelle mir dazu eine separate Datei mit speziellen Vegetationssymbolen

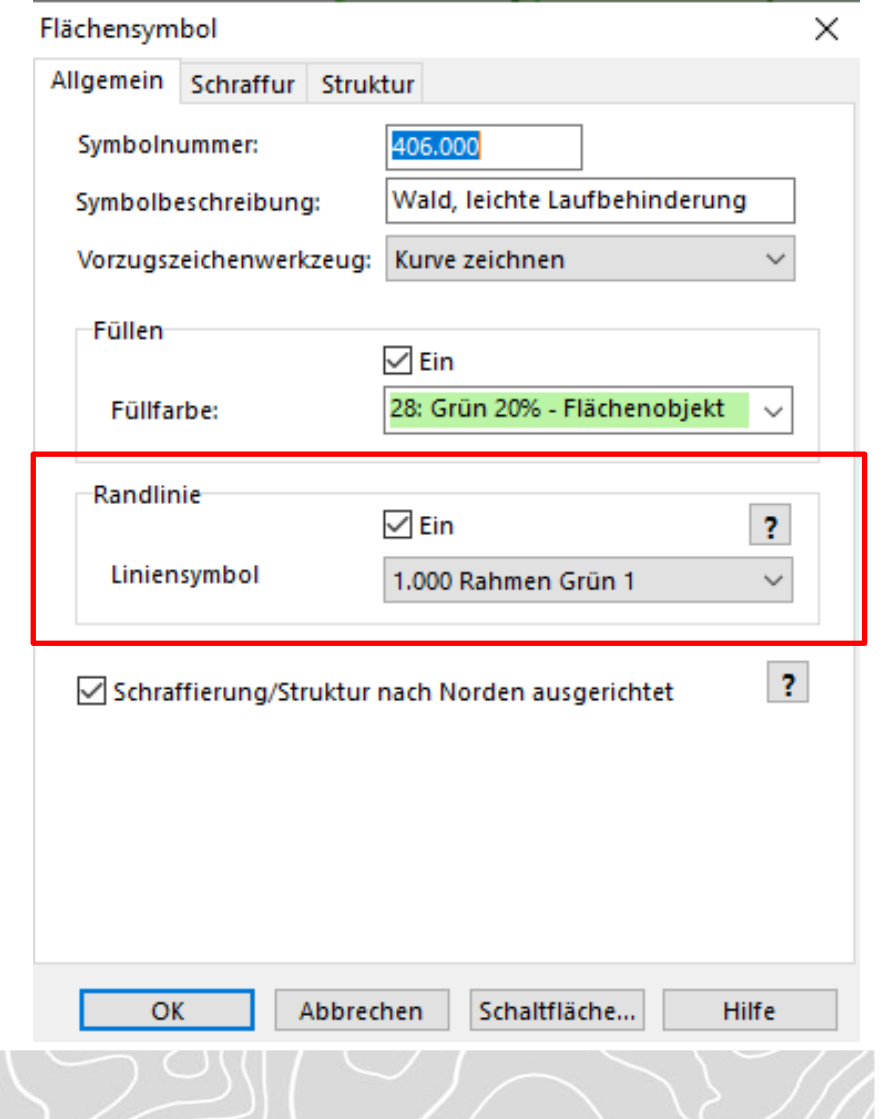

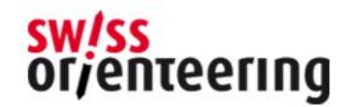

Alte Karte, Vegetation mit Grüntönen, Randlinien

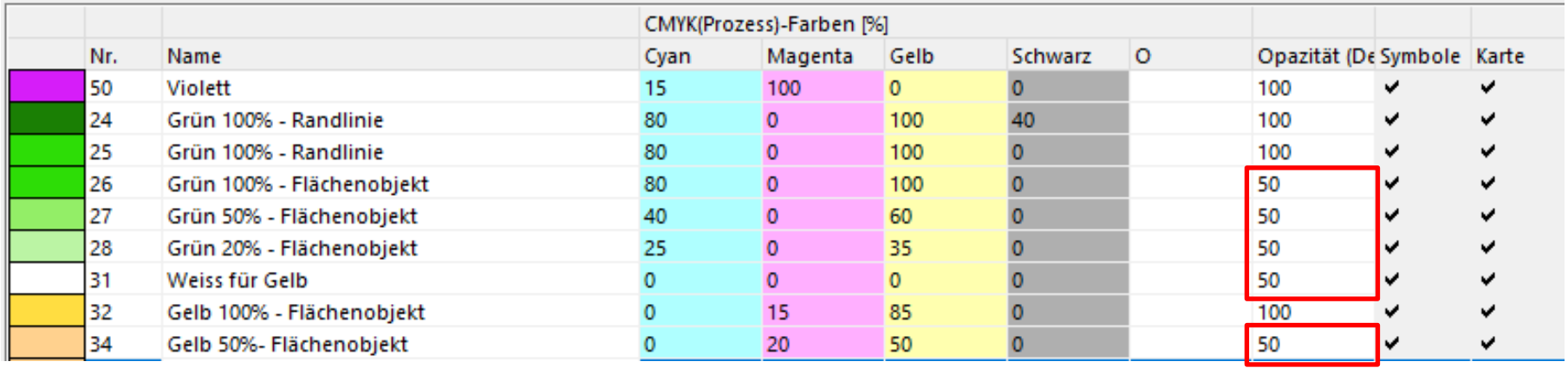

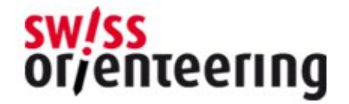

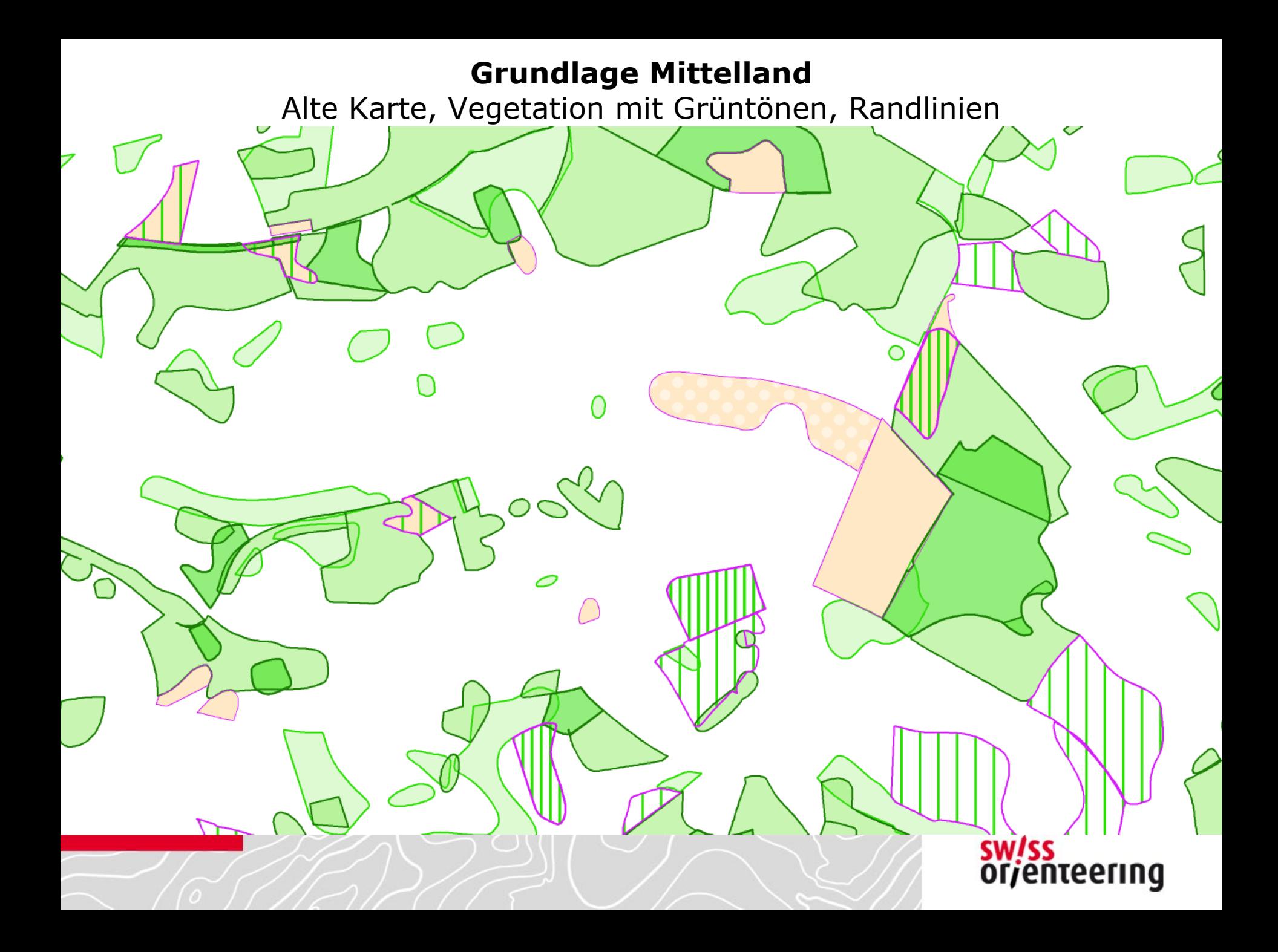

#### **Grundlage Mittelland** Lidar-Vegetation Violett- /Rot- /Blautöne

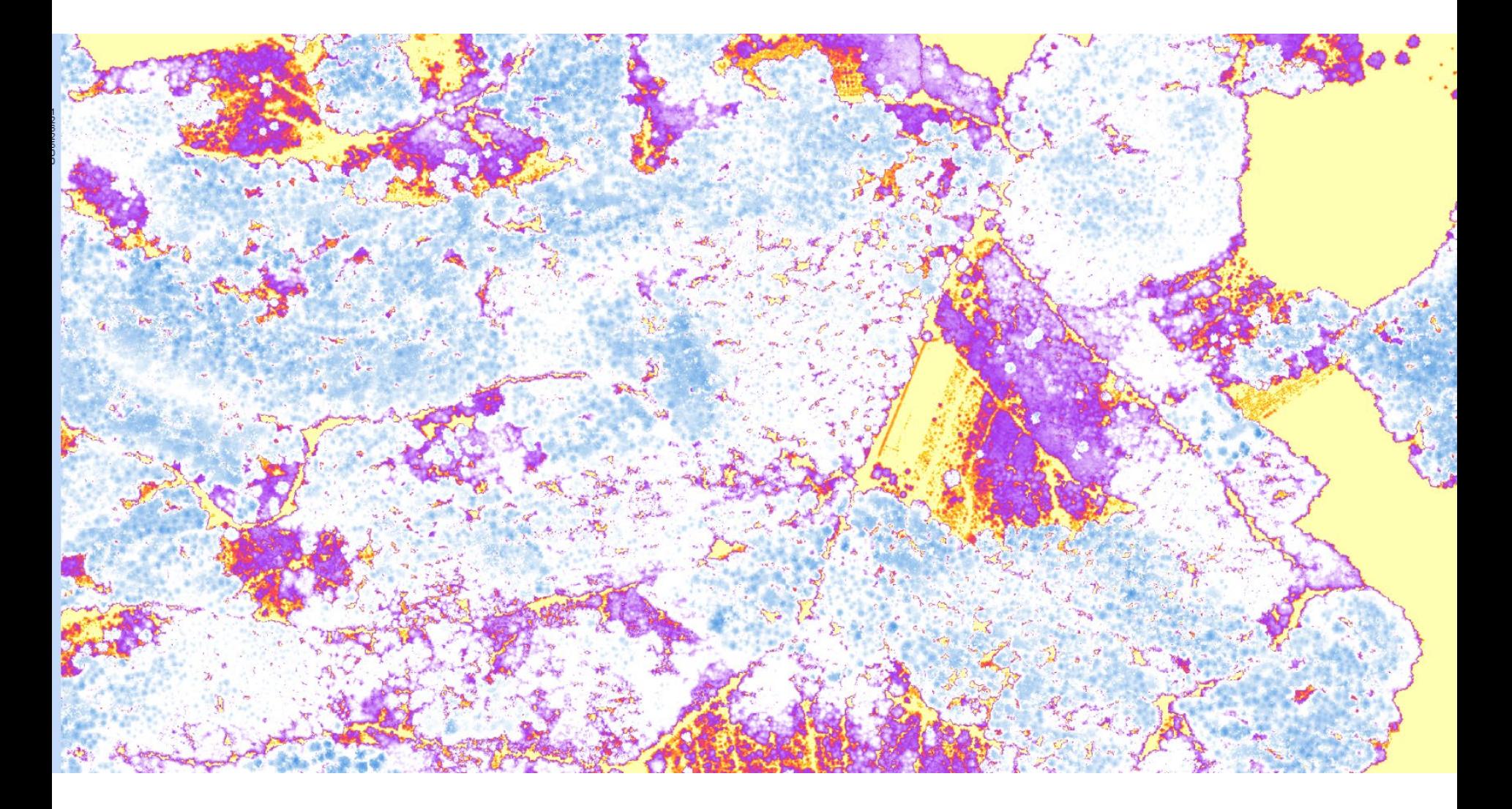

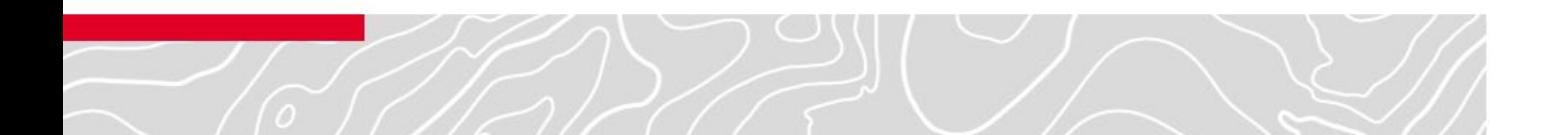

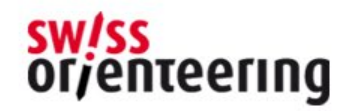

#### **Grundlage Mittelland** Lidar-Vegetation Violett- /Rot- /Blautöne

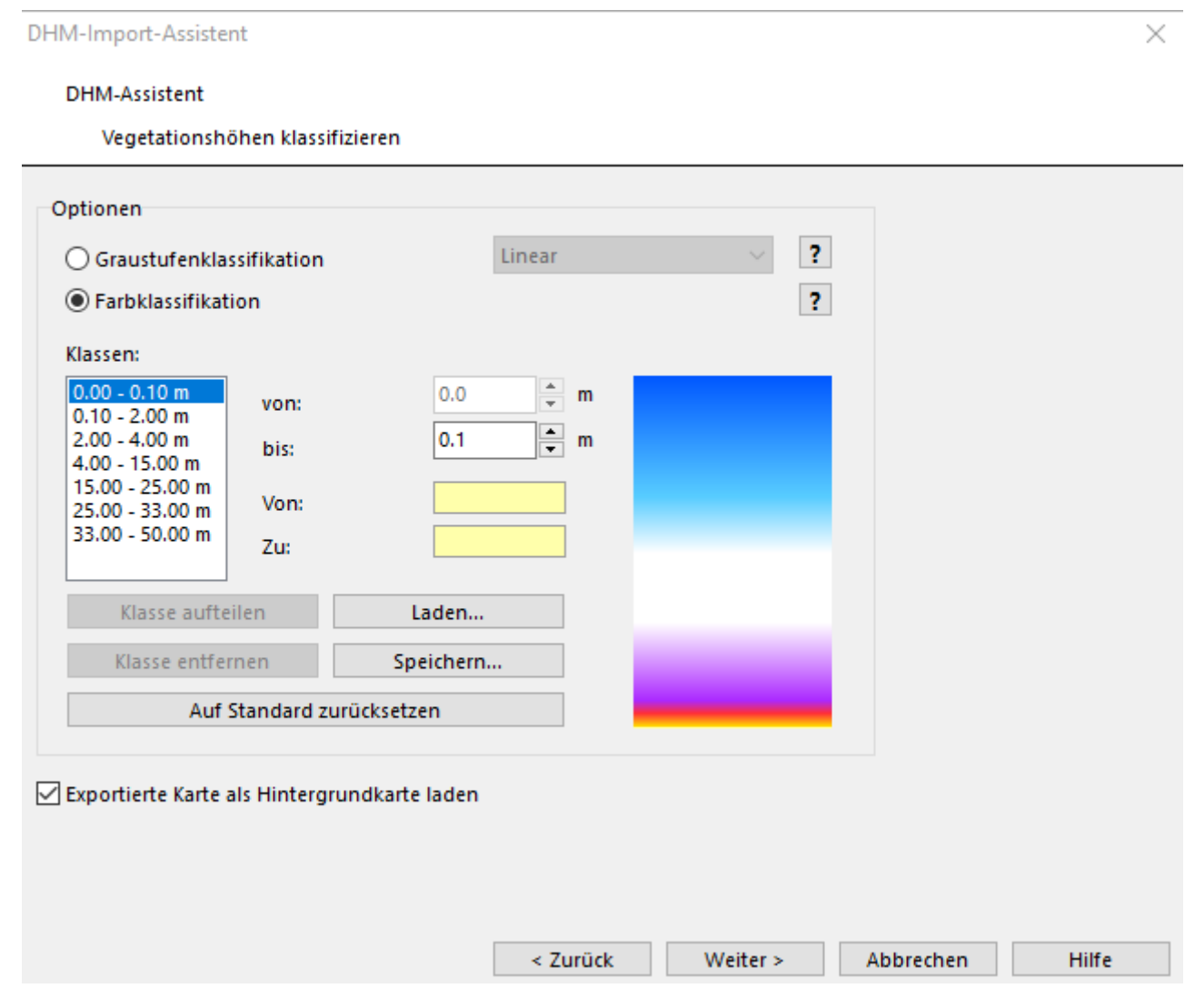

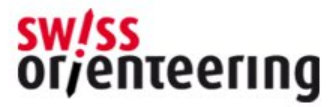

Lidar-Vegetation Violett- /Rot- /Blautöne

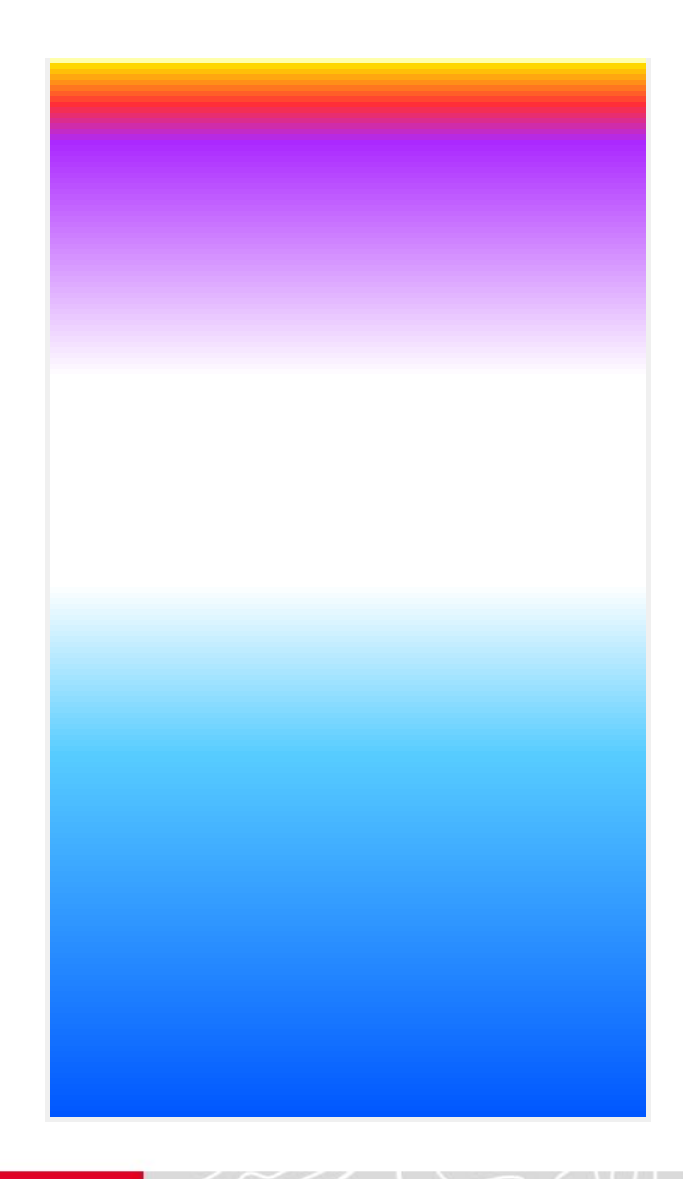

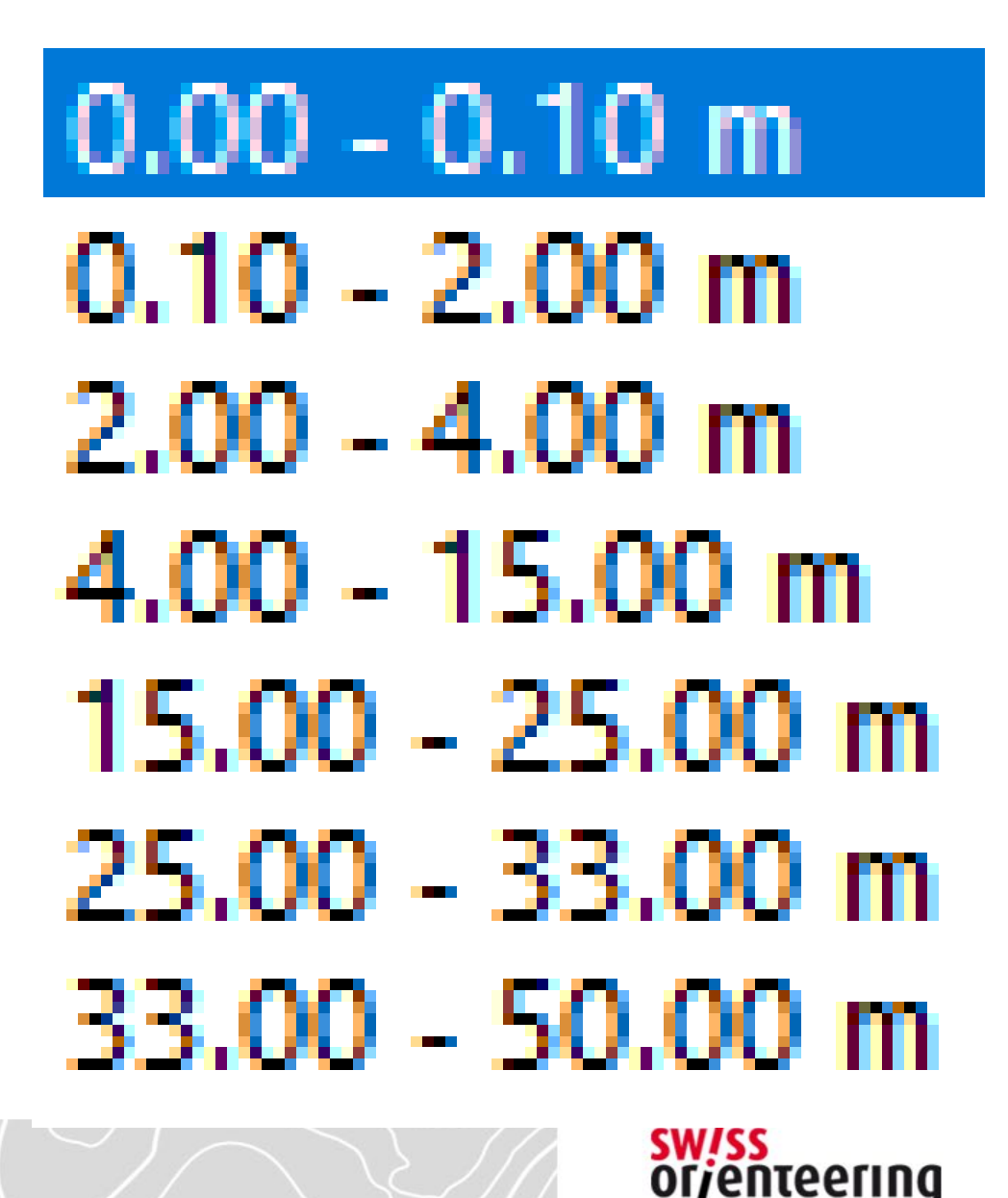

Lidar-Vegetation Violett- /Rot- /Blautöne

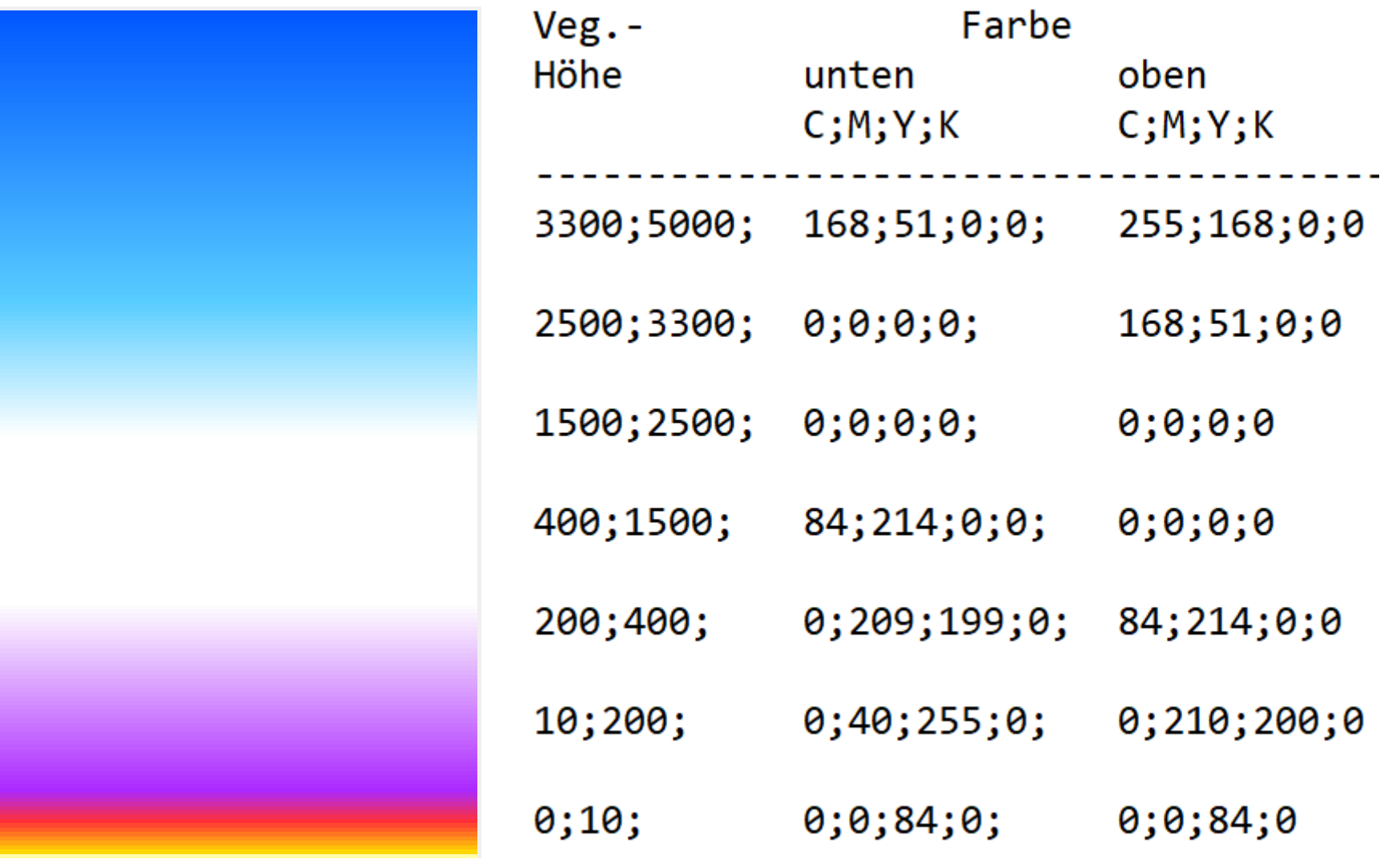

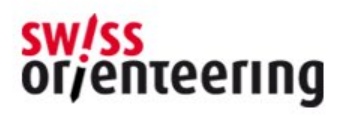

```
0;10;0;0;84;0;0;0;84;0
10;200;0;40;255;0;0;210;200;0
200;400;0;209;199;0;84;214;0;0
400;1500;84;214;0;0;0;0;0;0
1500;2500;0;0;0;0;0;0;0;0
2500;3300;0;0;0;0;168;51;0;0
3300;5000;168;51;0;0;255;168;0;0
```
Alte Karte, Vegetation mit Grüntönen, Randlinien

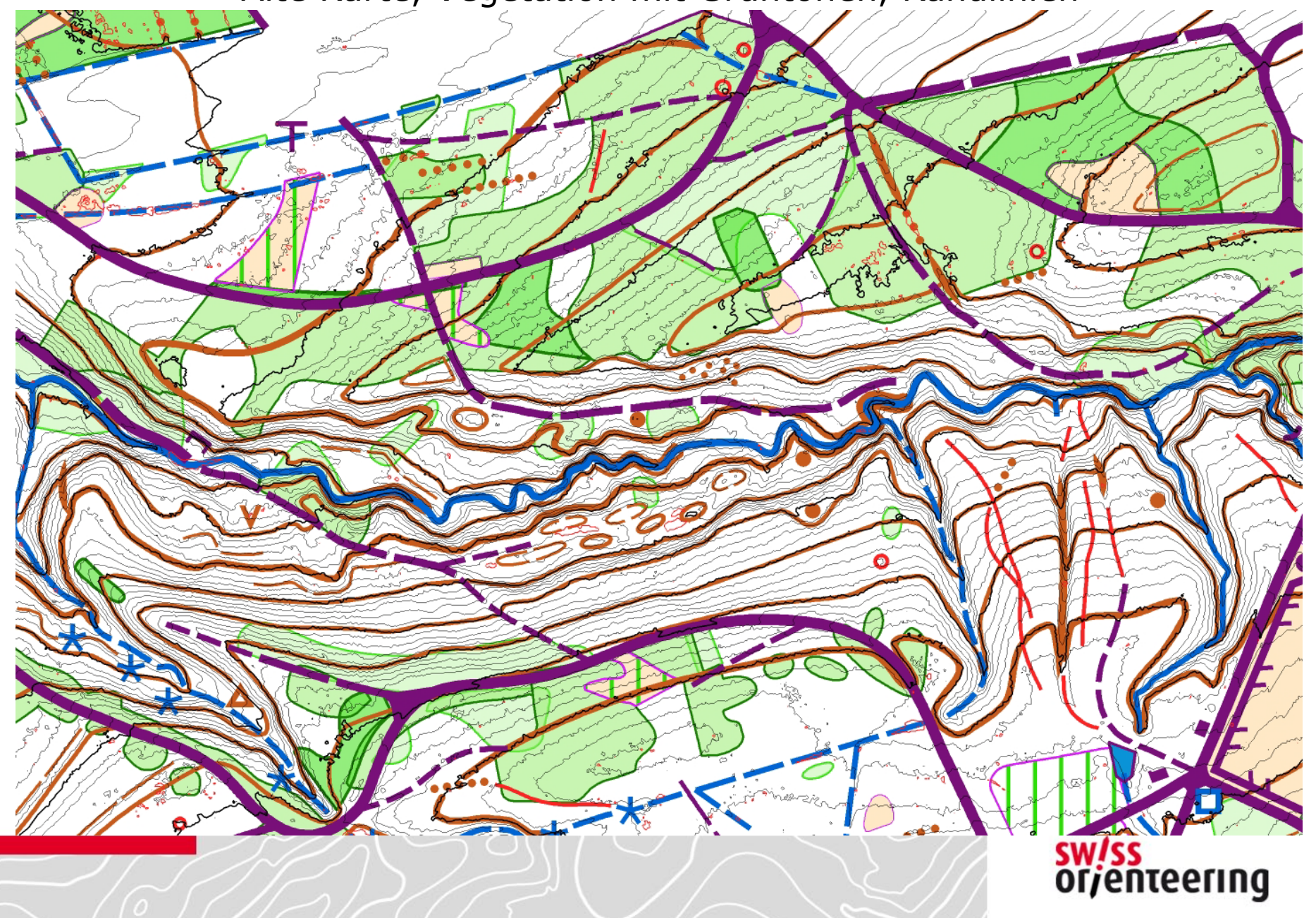

# **Aufnahme Mittelland flach** Alte Karte transparent, Vegetation mit grünen Randlinien $\rightarrow$  $\overline{\mathbf{c}}$  $\odot$  $\star$ 了

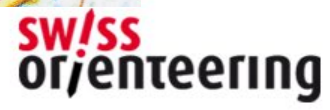

#### **Aufnahme Mittelland steil**

Alte Vegetation Grün mit Randlinien, Lidar-Vegetation mit Blautönen

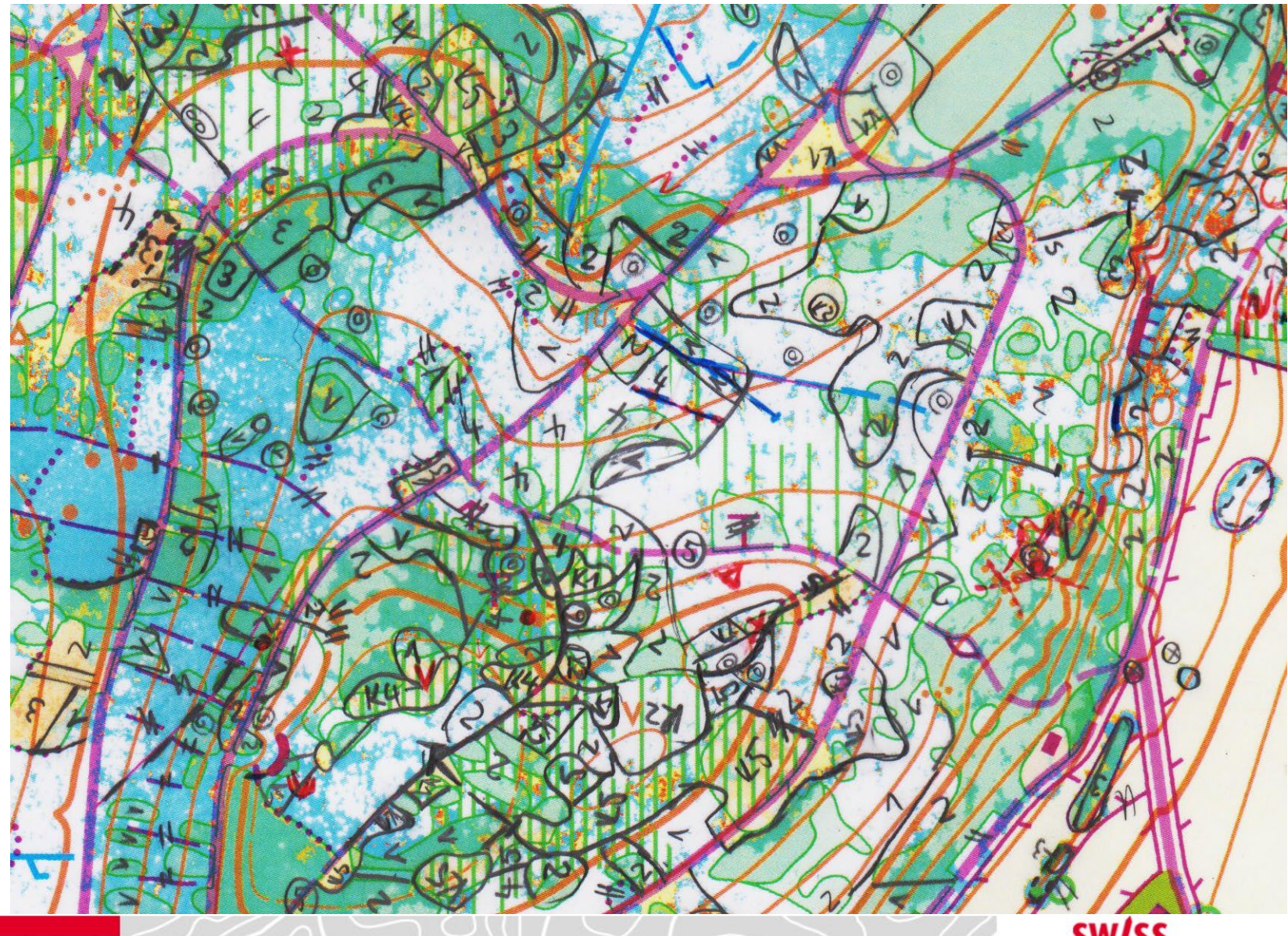

sw/ss<br>or/enteering

# Renovation Waldkarten

#### **Fazit**

- Farbwahl und Transparenz sind entscheidend, dass eine Aufnahmegrundlage effizient eingesetzt werden kann
- Die Vegetationsfülle, der Detailreichtum, die Geländestruktur und die Steilheit des Geländes beeinflussen die Art der Aufnahmegrundlage
- Neuere Vegetationshöhendaten sind wichtiger als die Vegetation auf der alten Karte
- Falls Laser-Daten der 1. Generation verwendet wurden,  $\rightarrow$  allenfalls neue Meter-Kurven hinterlegen.
- Alte Kartendaten, welche einen starken Verzug aufweisen,  $\rightarrow$  nicht hinterlegen, sondern die alte Karte parallel mittragen
- Für die Neuzeichnung nur auf alte Kartendaten zurückgreifen, welche schon auf Laser-Daten beruhen (andernfalls ist der Korrekturaufwand zu gross)

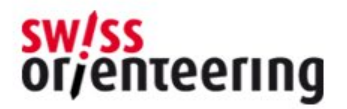

# Renovation Waldkarten

#### **Starke Vereinfachung mit OCAD Sketch App**

(ich durfte sie in einer Alpha-Version testen)

- Alle Grundlagen können (einzeln) hinterlegt werden
	- Alte Karte
	- Vegetation aus Lidar-Daten
	- Höhenkurven / Relief aus Lidar-Daten
	- Vermessungsdaten
	- Orthophoto
- Ebenen wechseln
- Transparenz wechseln
- GPS (Standort, zurückgelegter Weg, Karte norden)

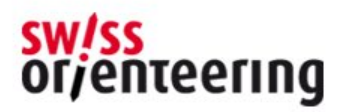

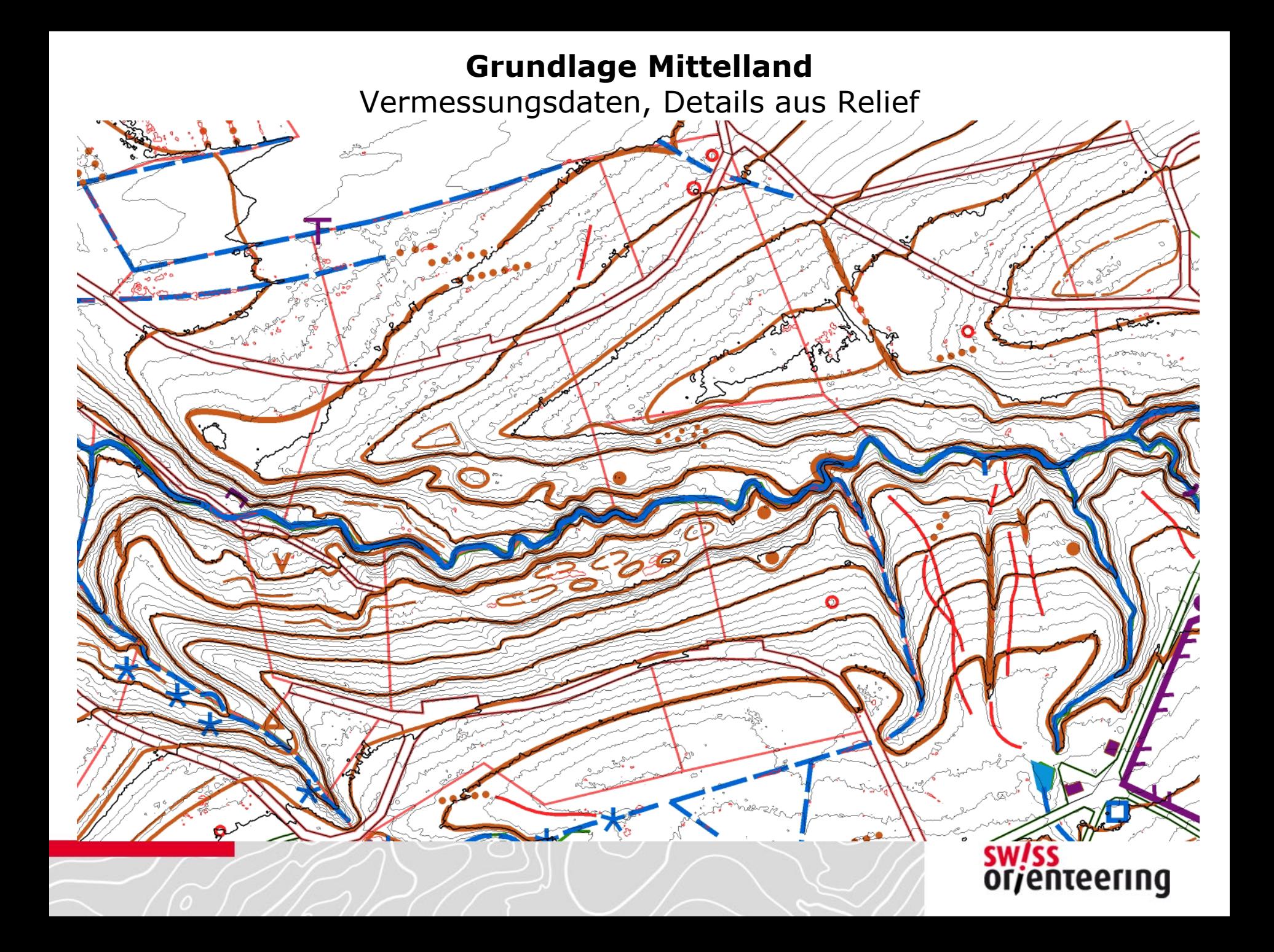

Alte Karte, Vegetation mit Grüntönen, Randlinien

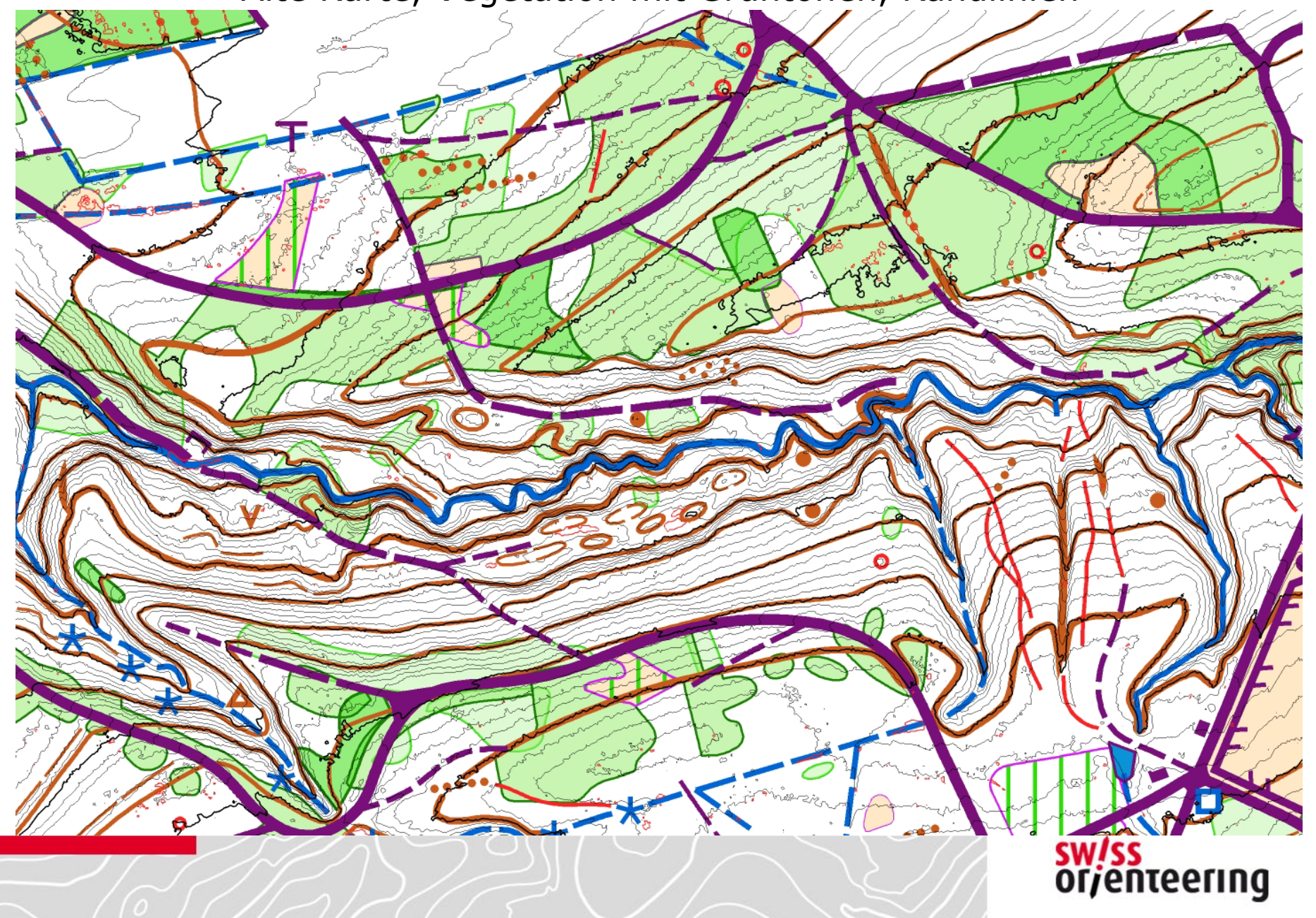

#### **Grundlage Mittelland** Lidar-Vegetation Violett- /Rot- /Blautöne

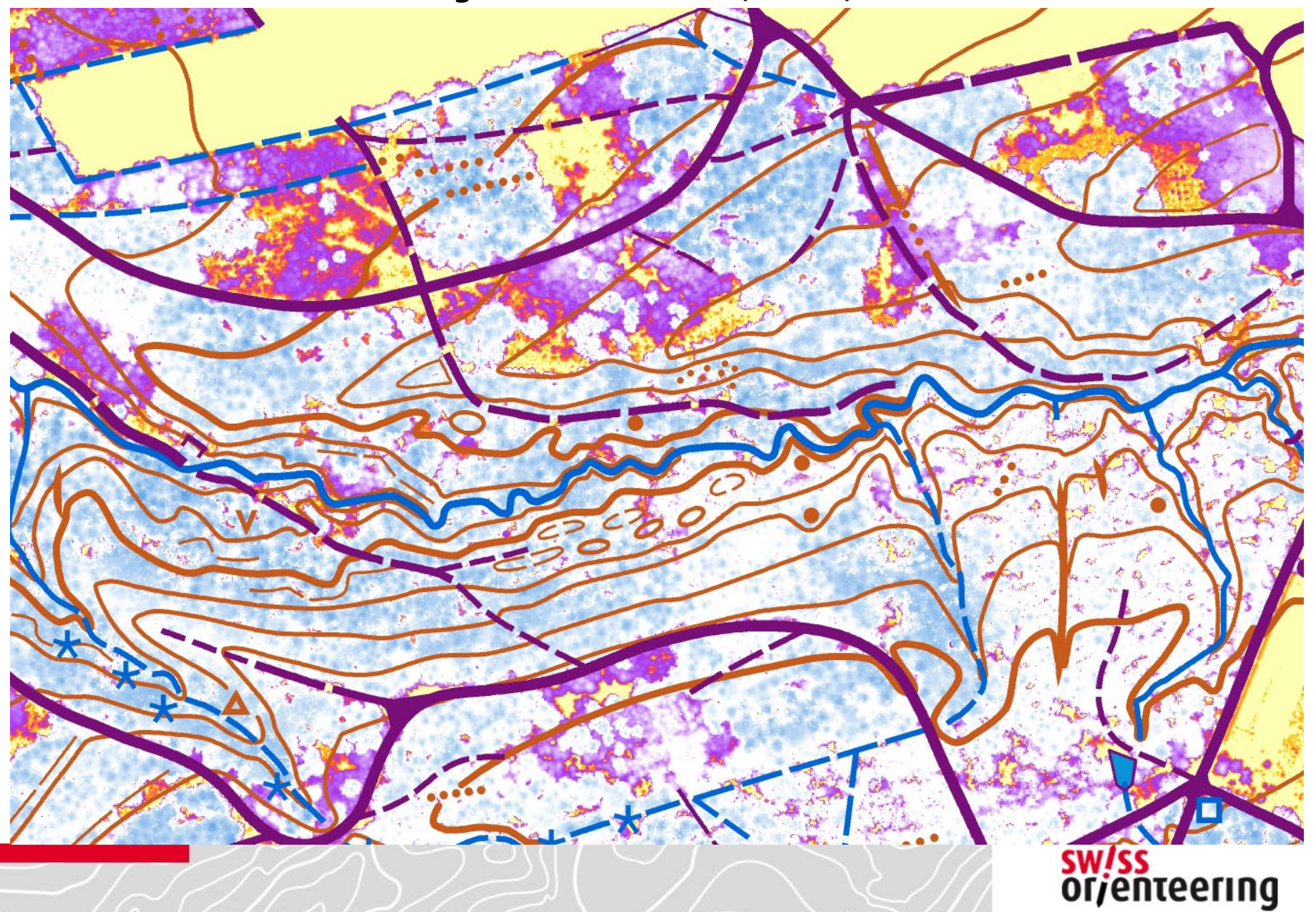

#### **Grundlage Mittelland** Relief

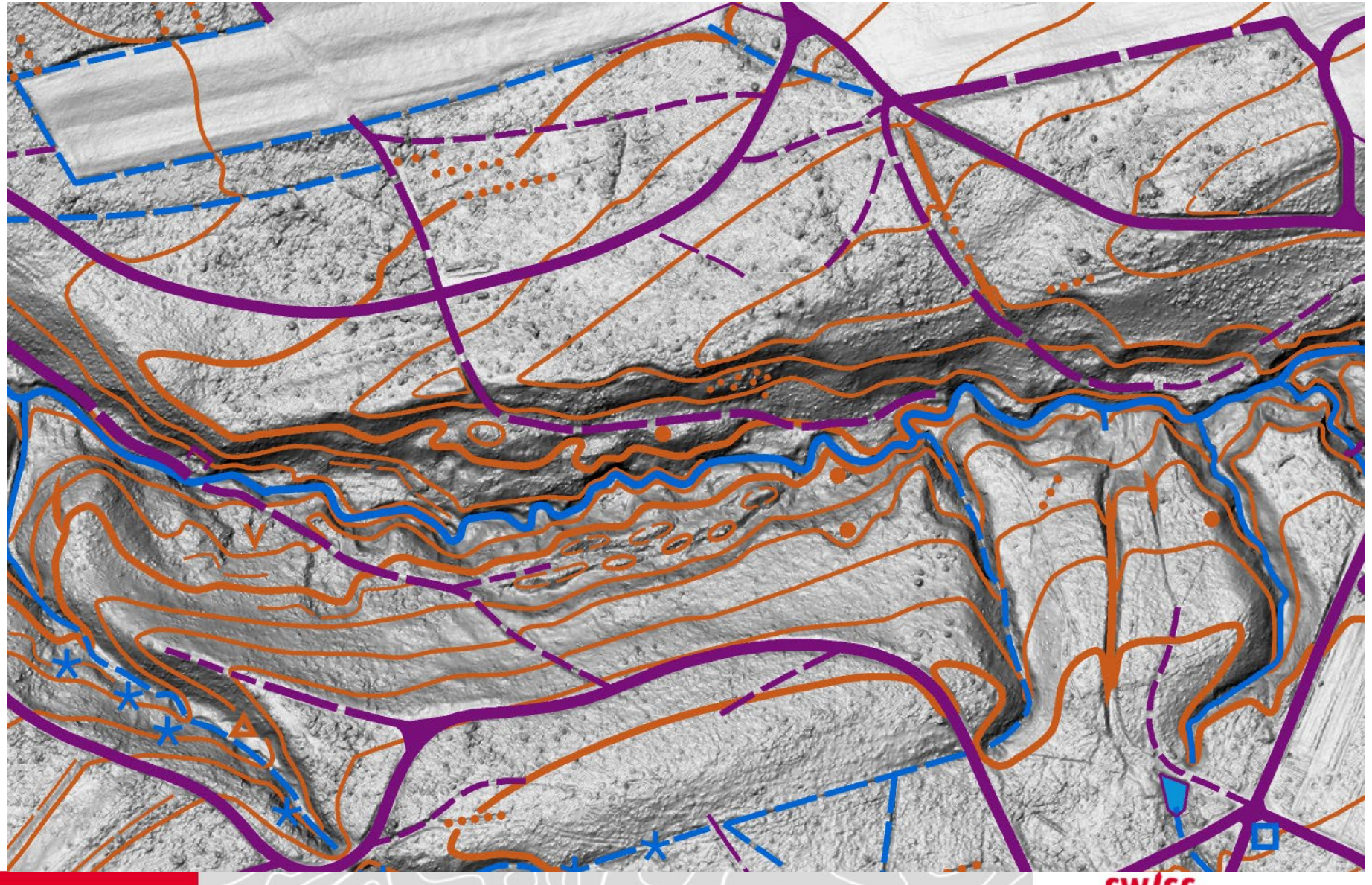

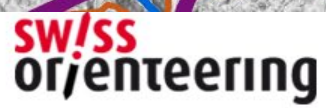

Alte Vegetation Grüntöne, Randlinien – Lidar-Vegetation Violetttöne

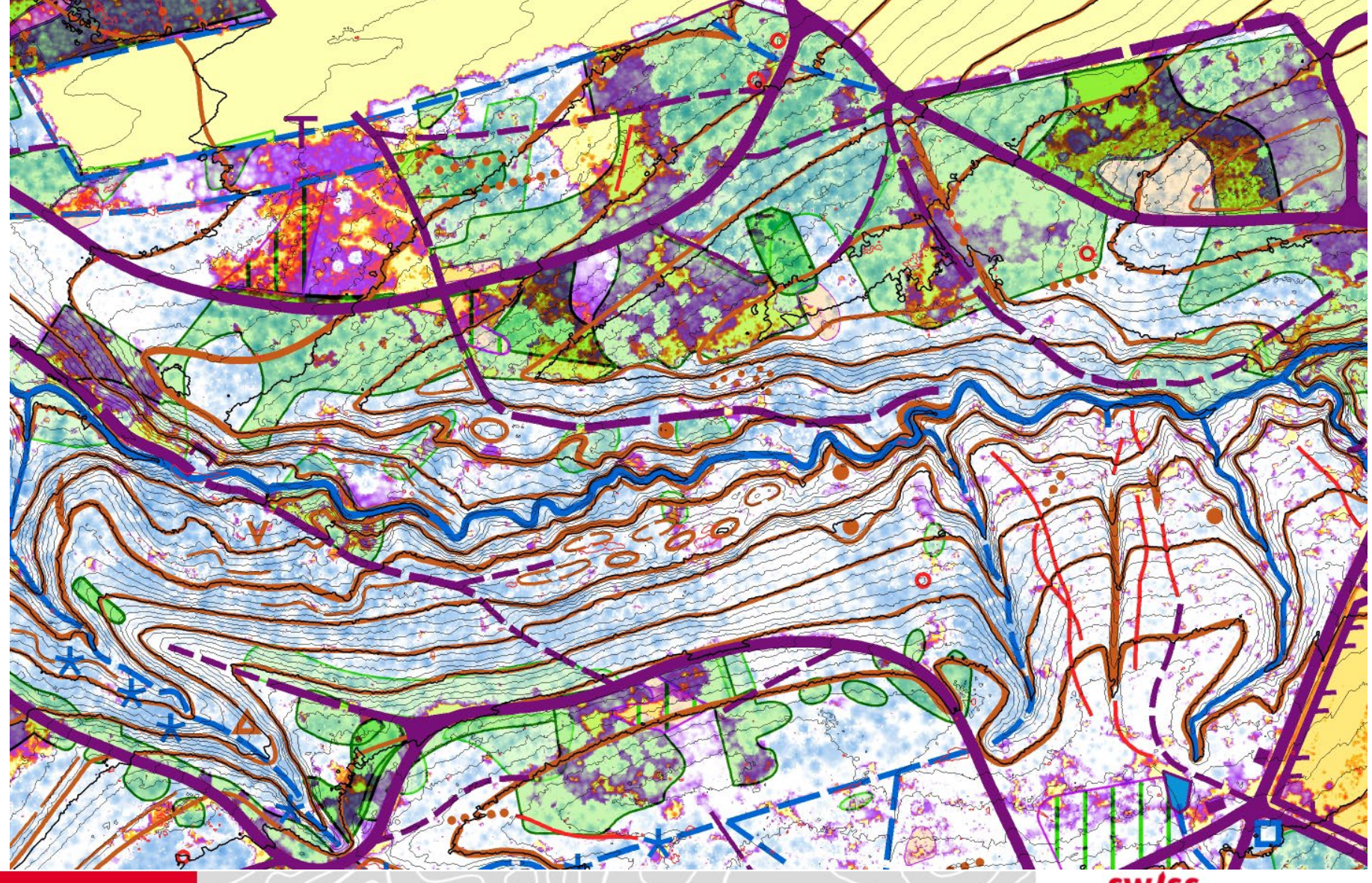

**sw/ss**<br>or/enteering

#### **Aufnahme Mittelland** Sketch App – effektive Anwendung

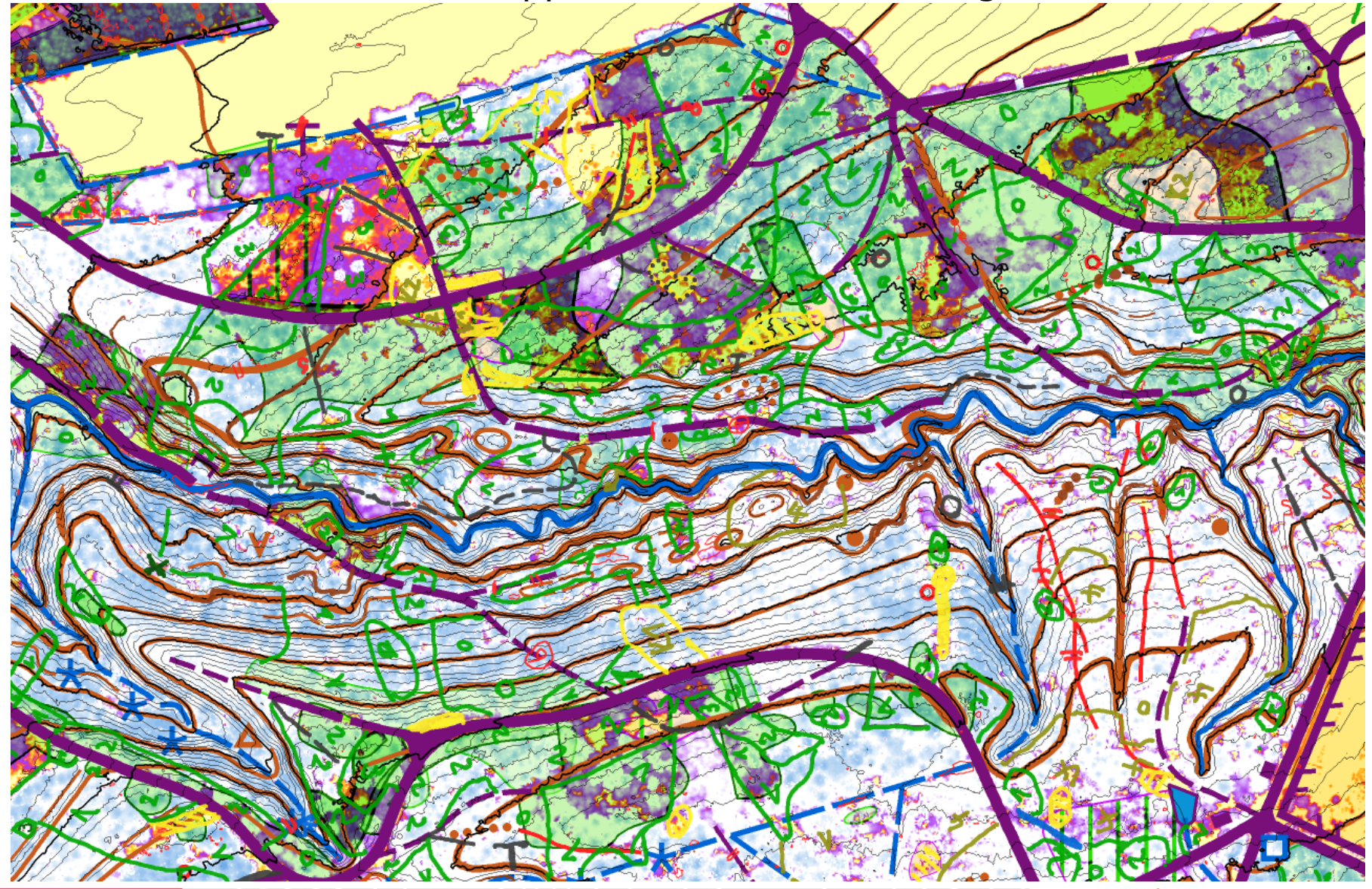

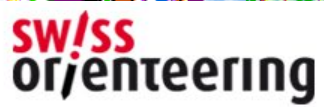

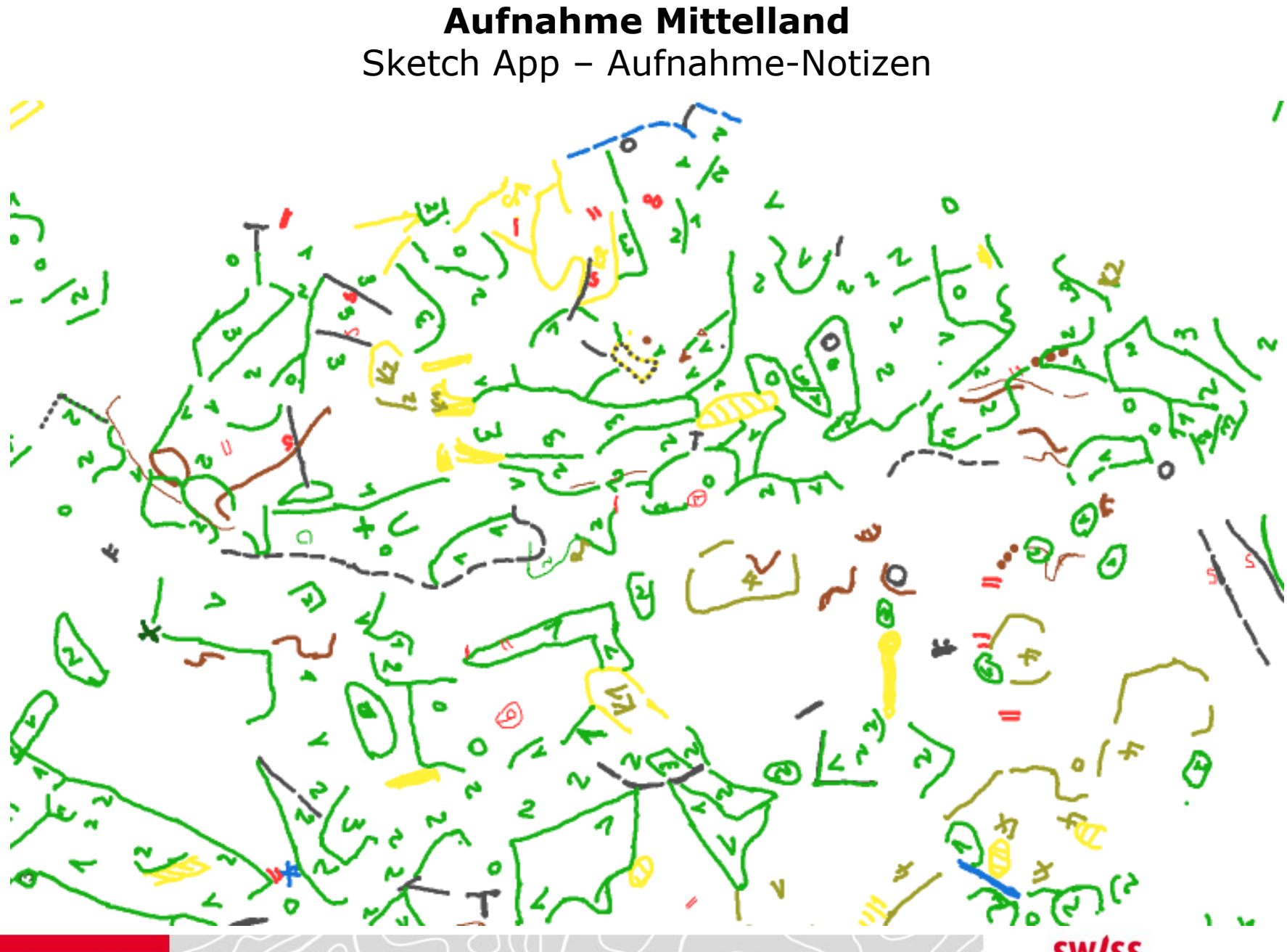

**SW!SS** enteering Or